## **روش استفاده از سهمیه اعتبار تکثیر و صحافی**

**دانشجویان با استفاده از کد اعتباری می توانند از سهمیه تکثیر خود در طول دوران تحصیل استفاده نمایند**

**کد اعتباری چیست: کدی است که از طرف انتشارات دانشگاه به منظور استفاده دانشجویان از سهمیه اعتبار تکثیر و صحافی برای آنها اختصاص داده شده است.**

**سهمیه اعتبار تکثیر هر سال در مهرماه برای استفاده دانشجویان شارژ میشود و برای هر بار شارژ اعتبار، کد اعتباری جدیدی به دانشجو اختصاص مییابد.**

**سهمیه اعتبار تکثیر حداکثر تا 3 ماه پس از دفاع، معتبر خواهد بود.**

**نکته مهم: برای استفاده از باقیمانده سهمیه اعتباری سال گذشته، لازم است از کد اعتباری سال مربوط استفاده گردد.** 

**روش دریافت کد اعتباری: ورود به سامانه گلستان از آدرس https://golestan.modares.ac.ir ، مشاهده گزارش اعتبار بودجه دانشجویی از طریق مسیر زیر:** 

**منوی پژوهش> مدیریت بودجه و اعتبارات> گزارش اعتبار بودجه دانشجویی (شماره گزارش برای دسترسی سریع «۱۶۱۸»)** 

پس از وارد کردن شماره دانشجویی، مشاهده گزارش را کلیک و مبلغ اعتبار تخصیص یافته و کد اعتباری را مشاهده نمایید. (حفظ کد اعتباری به عهده دانشجو است).

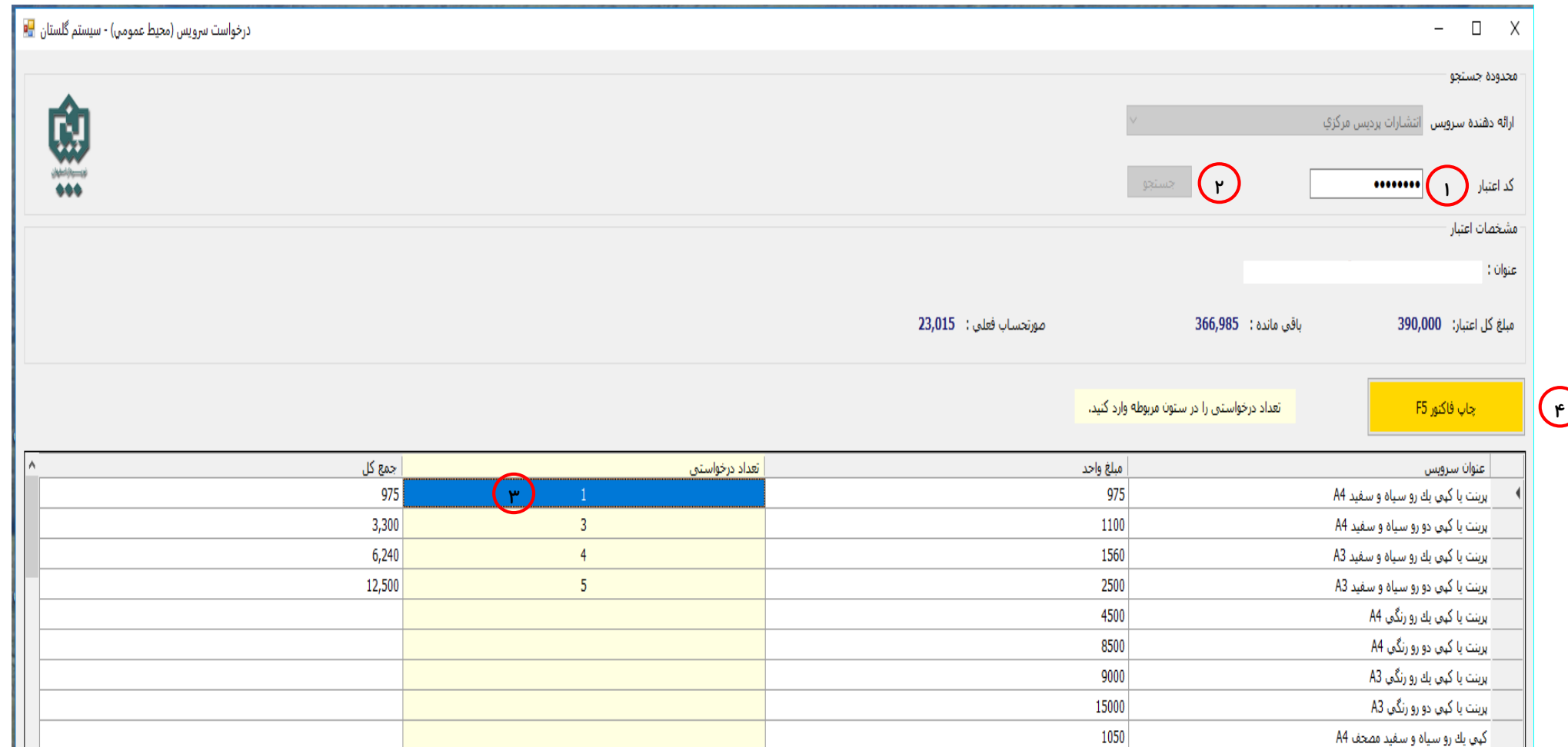

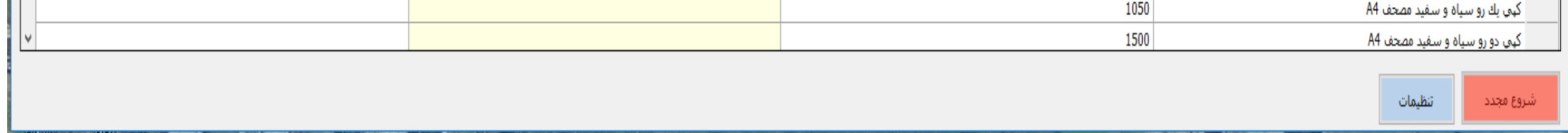

**روش استفاده از کد اعتباری: دانشجو با مراجعه به مرکزتکثیر و صحافی دانشگاه و پس از مشخص شدن نوع کار)کپی، پرینت، صحافی و ...( و تعداد آن،** 

- **-6 وارد کردن کد اعتباری؛**
- **-2 کلیک روی دکمه جستجو؛**
- **-3کلیک در ستون تعداد درخواستی و وارد کردن تعداد سرویس مورد نیاز؛**
- **-4 کلیک روی چاپ فاکتور و دریافت فیش ازچاپگر وبکیوسک و تحویل به متصدی صندوق.**

**برای دسترسی به شیوهنامه استفاده از سهمیه اعتباار تکثیار باه آدرس ir.ac.modares.press مراجعاه و در بخاش آیایا ناماههاا و دساتورالعملهاا » شایوهنامه**

**استفاده از سهمیه اعتبار تکثیر« را مطالعه فرمایید.**

 **انتشارات دانشگاه**